## **Buchungsanleitung Busrundreise**

Bei Abfrage einer Busrundreise gibt man immer zuerst den Rundreisecode ein. Der Bus wird dann durch die Aktion "BA" automatisch hinzugefügt.

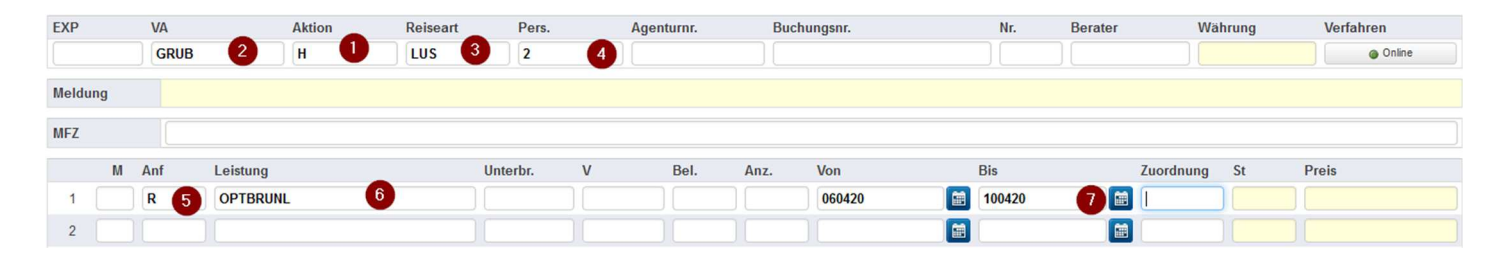

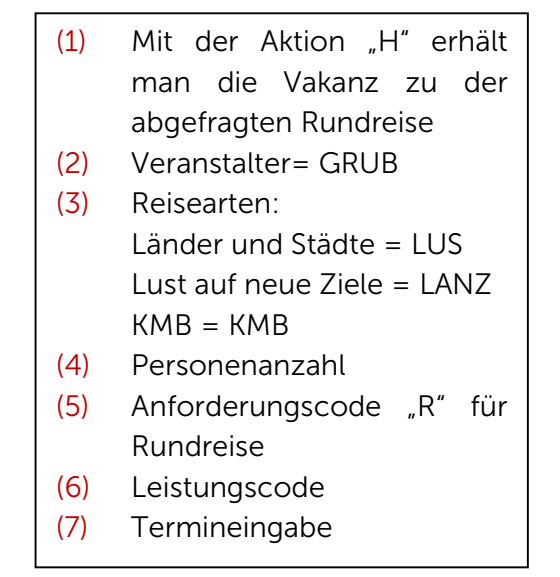

## Unterbringung auswählen

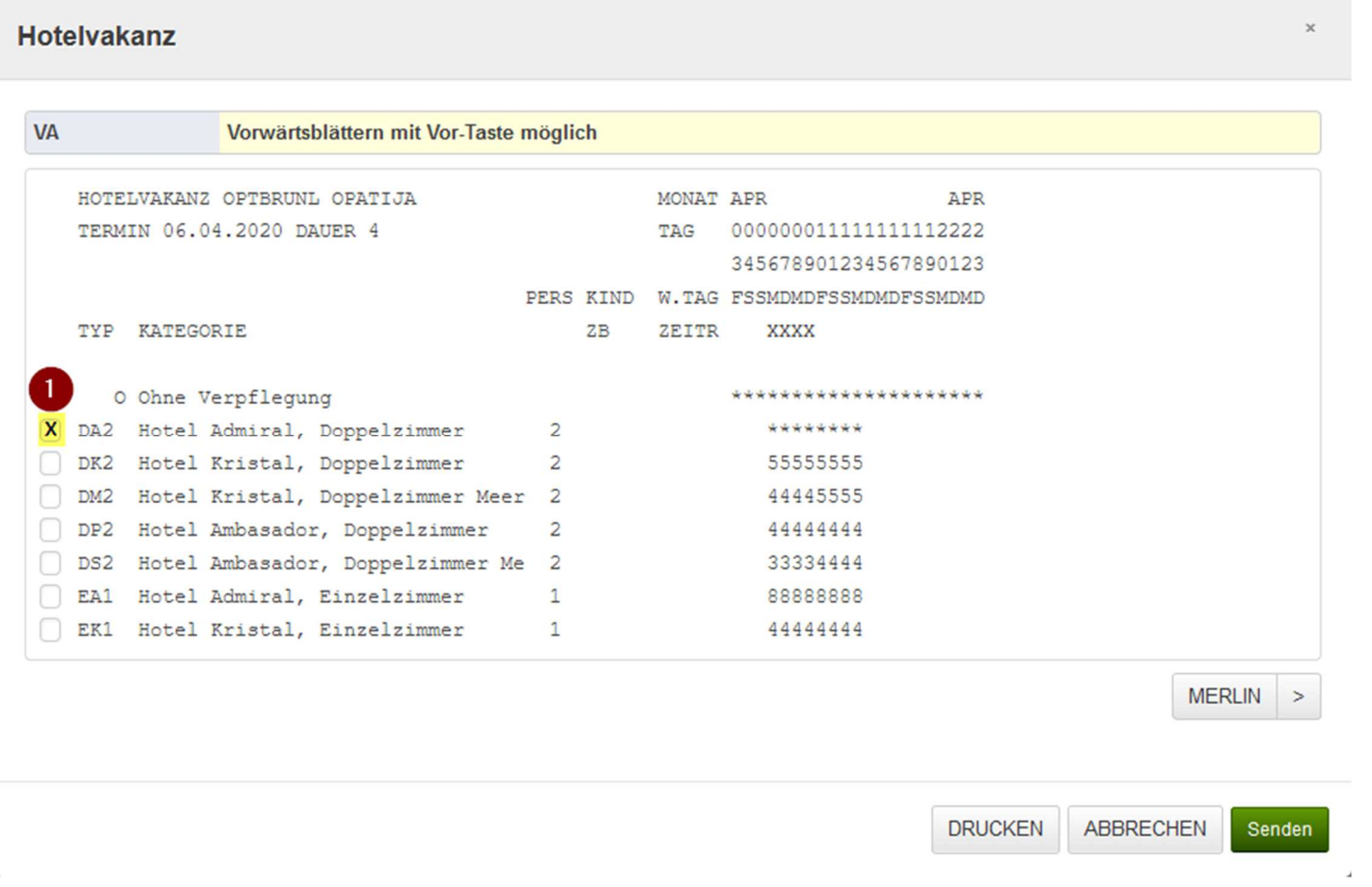

(1) Gewünschten Zimmertyp mit "x" übernehmen

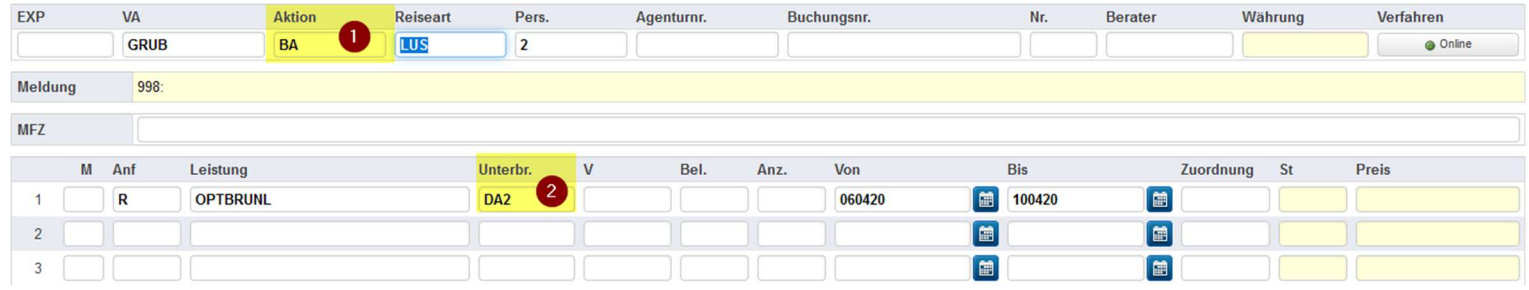

- (1) Der Zimmercode wird in das Feld Unterbringung übernommen
- (2) Aktion "BA" ausführen

## Busleistung/Kilometerpass

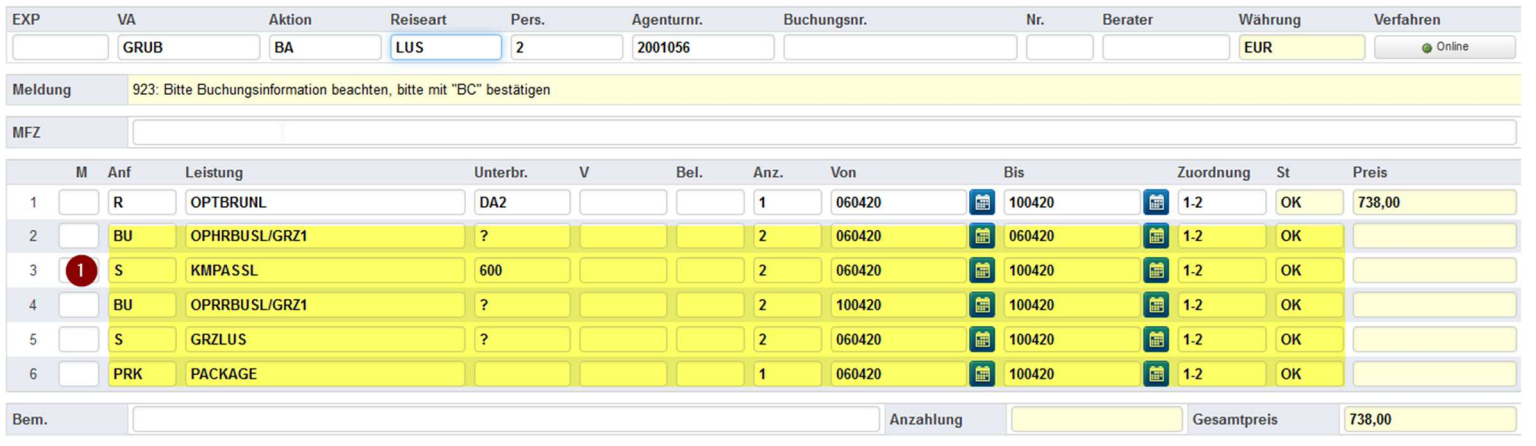

<u>(1</u>) Durch die Aktion "BA" wurden alle weiteren Leistungen automatisch hinzugefügt.

## Buszustieg

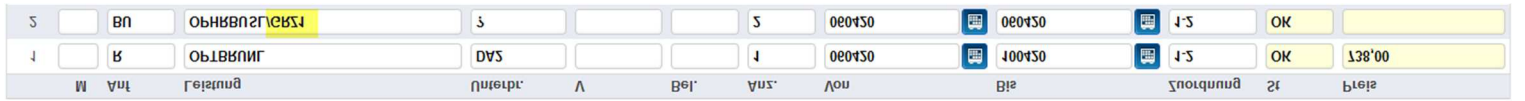

Die Zustiegcodes sind auf Seite 5 im Länder&Städte Katalog zu finden.